## Importing an OWL ontology into a non-CCM project

AVAILABLE FROM 18.0 SP13

If you are working in a non-CCM project, and you want to import an OWL ontology file (File > Import From > OWL Ontology File), a message dialog appears. The dialog will inform you that the Concept Modeling Profile is required for import, and it will ask you whether or not you want to load it.

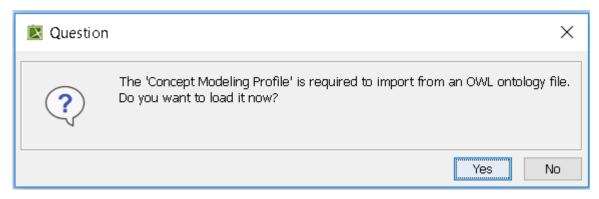

Message dialog asking if you want to load the Concept Modeling Profile.

If you click Yes, the modeling tool will load the profile.

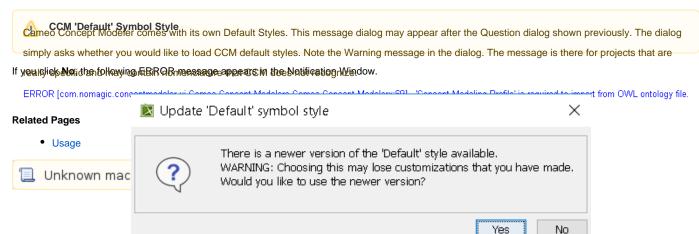

Click Yes or No, according to your needs.